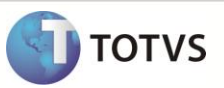

## **Avaliação de Rejeições**

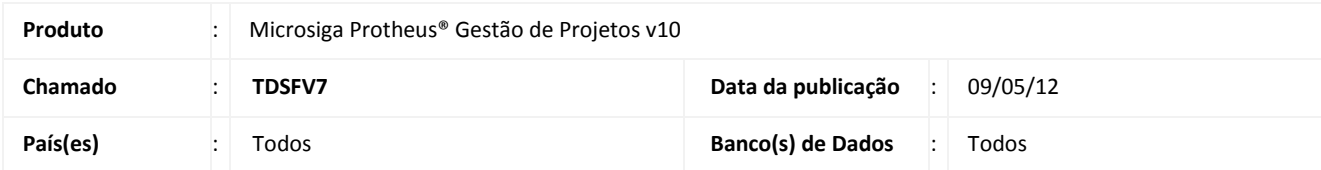

Implementada melhoria no processo de avaliação de rejeições no **Monitor de Tarefas (PMSMONIT**). O usuário receberá mensagem de notificação sempre que entrar no Monitor de Tarefas e possuir tarefas rejeitadas.

As tarefas rejeitadas deverão ser avaliadas através do novo botão disponibilizado no painel do Monitor de Tarefas. Ao firmar o **Aceite** em uma tarefa rejeitada, todas as tarefas anteriores à tarefa rejeitada serão reabertas com percentual de execução em 90%.

## **PROCEDIMENTO PARA IMPLEMENTAÇÃO**

O sistema é atualizado logo após a aplicação do pacote de atualizações (*Patch*) deste chamado.

## **PROCEDIMENTOS PARA UTILIZAÇÃO**

- 1. No **Gestão de Projetos (SIGAPMS)** acesse **Atualizações/Recursos/Monitor de Tarefas (PMSMONIT).**
- 2. Informe os parâmetros necessários para acessar o Monitor de Tarefas.
- 3. Selecione a opção **Rejeições** no painel do Monitor de Tarefas.
- 4. Caso possua tarefas rejeitadas selecione a tarefa desejada, clique em **Avaliar** e **Aceite** ou **Rejeite** a tarefa.

## **INFORMAÇÕES TÉCNICAS**

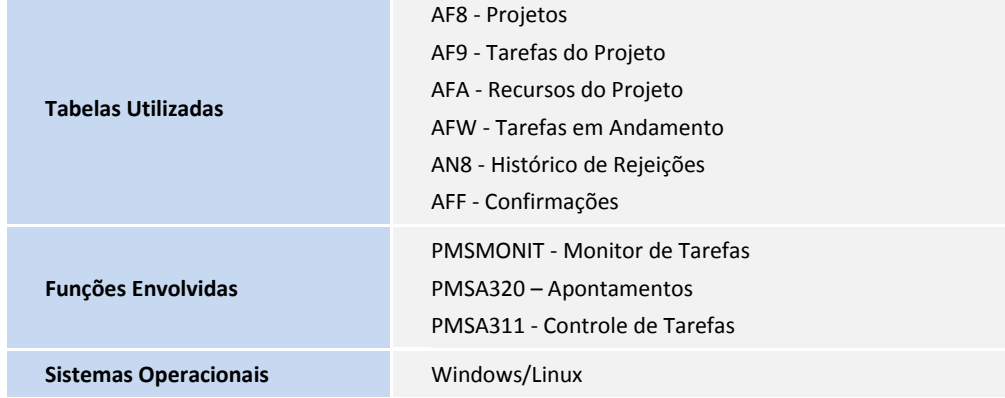